## **FANtastic Audio Clips**

You and your computer will get a kick out of the many FANtastic audio clips you'll find in the audio clip library. You can preview these sounds and add them to computer functions.....completing the NFL takeover of your computer!

See pages 12 and 13 in the Installation and Use Guide for details.. The installation is fast and easy. Just follow the instructions below.

From the Windows "Start" menu, select "Settings" and then "Control Panel".

Double-click on the "Sounds" icon.

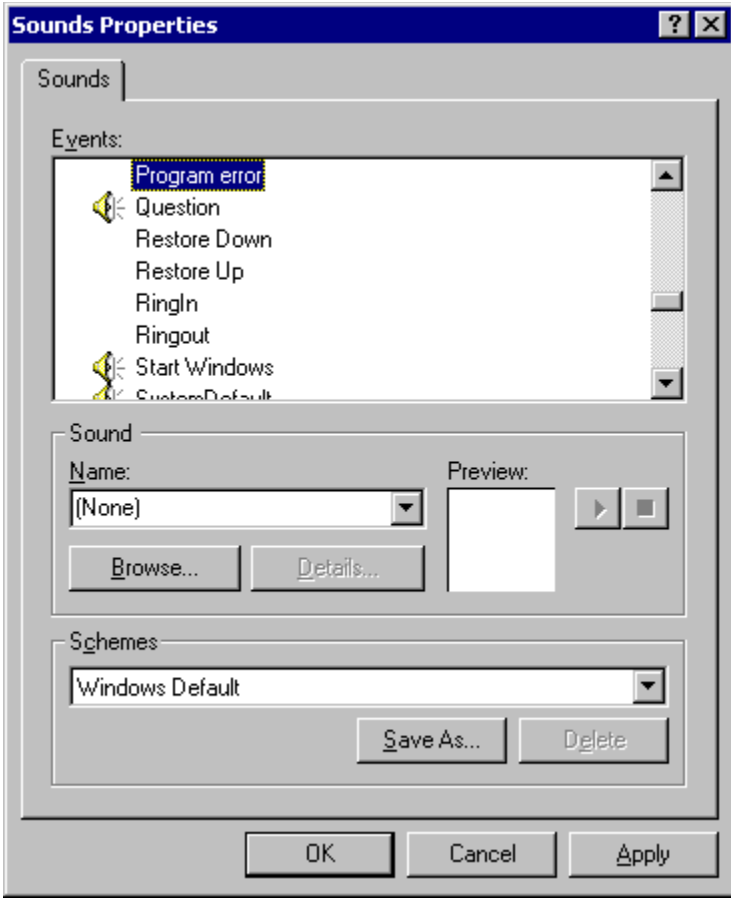

In the Events window, select an action you want to assign a sound to. An action can be opening a window, an error sound, a start Windows sound, etc. Then click "Browse" button in the sound box.

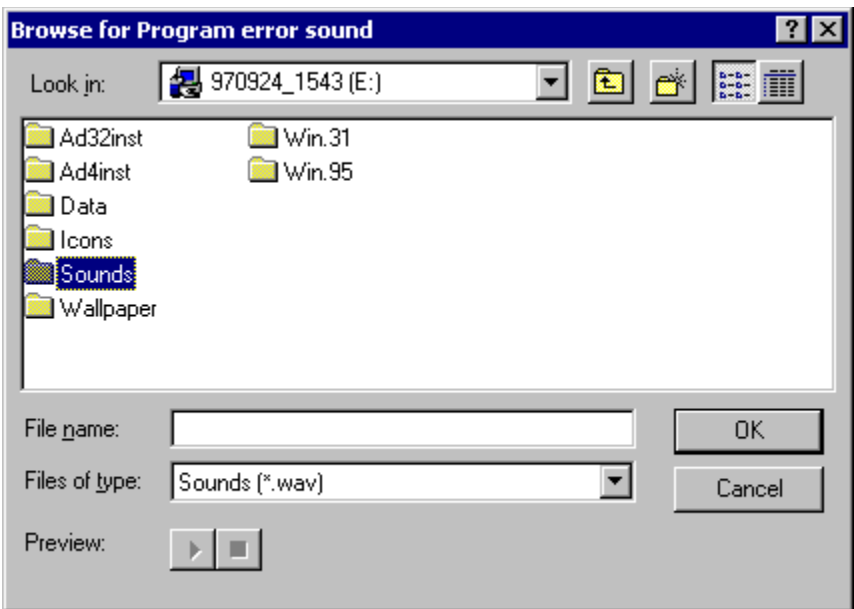

Browse for your NFL sounds on the NFL disc. This is usually your "D" or "E" drive. Then select the sounds folder.

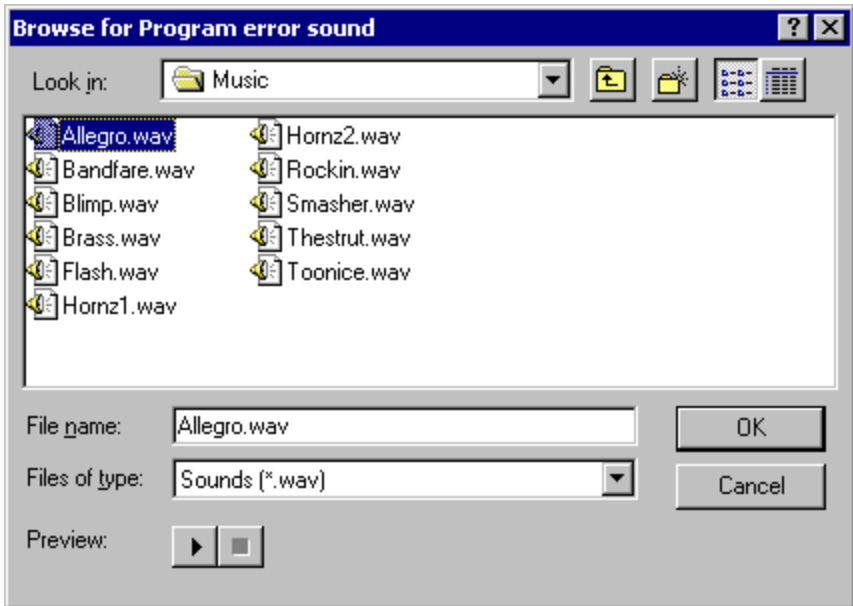

Select the sound you want and click ok.